## 万方数据 Shibboleth 认证访问指南

我校师生在校外或使用非校园网 IP 地址时,可以通过 Shibboleth 认证直接访问万方 数据。

1、访问 https://fsso.wanfangdata.com.cn/, 输入或选择"中南大学", 并点击"前 往"。(如出现警告页面,选择高级,继续访问)

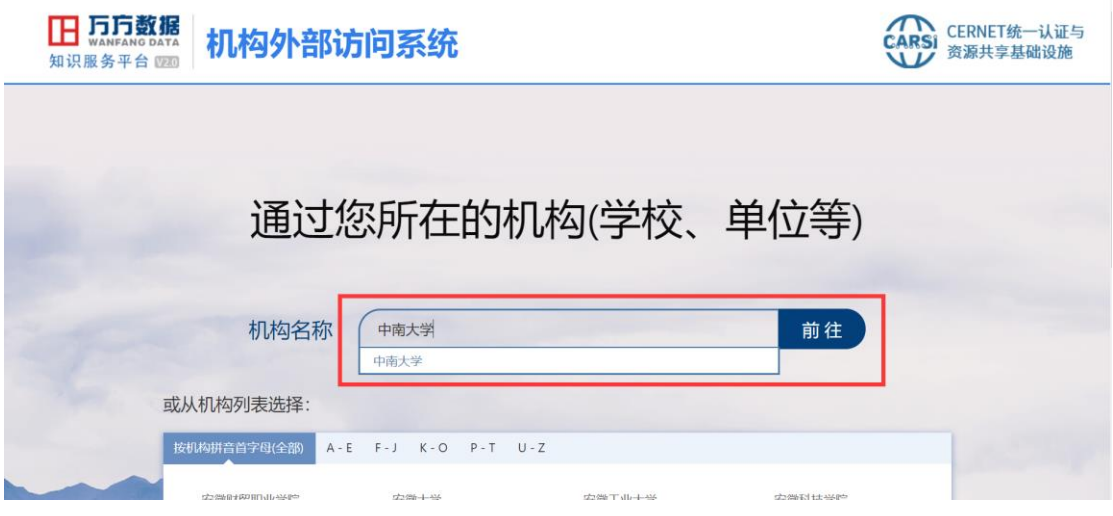

2、系统自动跳转到中南大学身份认证界面,输入信息门户个人账号和密码。登录成功 后,系统将跳转到万方数据,即可进行资源检索、下载。

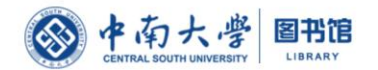

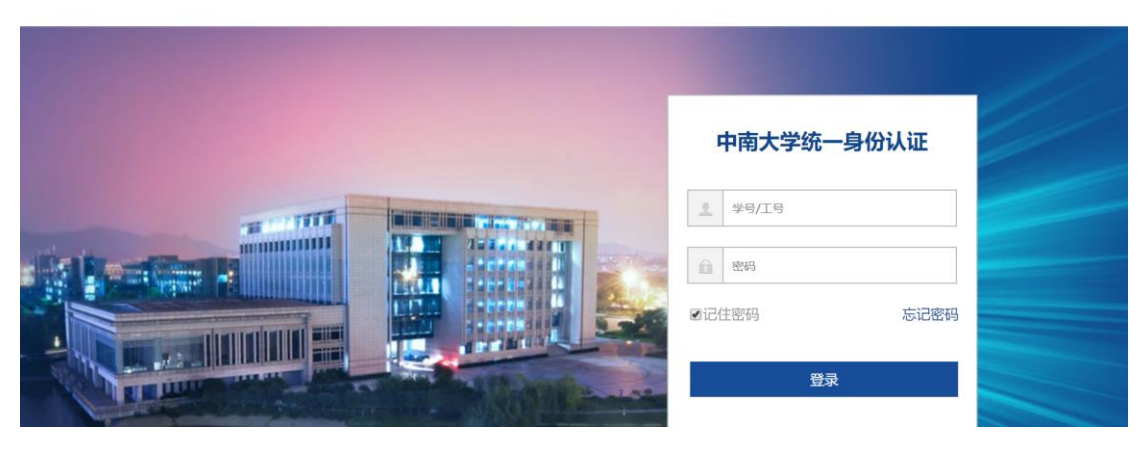